## **Zoom Meetings – Overview**

Cranbourne Little Athletics Centre AGM

The meeting will be open from 10:30am to give time for members to join the meeting and orientate to Zoom. The meeting will commence at 11am.

Items to note:

- All members will have their microphone on mute when joining the meeting. You may unmute during the meeting when speaking.
- At certain parts of the meeting a show of hands will be required for voting purposes so please make sure your video function is on.
- When you join the meeting please write your name (and any other adult participants who are joining you for the meeting on the same device) in the chat section– this will form the sign in function.
- If you will be connecting to Zoom via your mobile phone please download the app first.

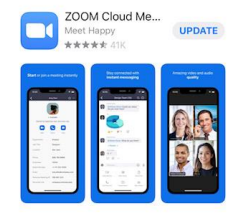

\*iPhone view

- If using your mobile for the meeting you can swipe across the screen to change views from presenter view to a wider participant view during the meeting.
- During the awards presentation section make sure you have the athletes join you if possible.
- The awards presentation section will be recorded.
- If you have trouble joining the meeting please contact Dean McCaughan on 0413613274 who will help troubleshoot.

Further detailed steps below:

**1. Joining the meeting via computer**

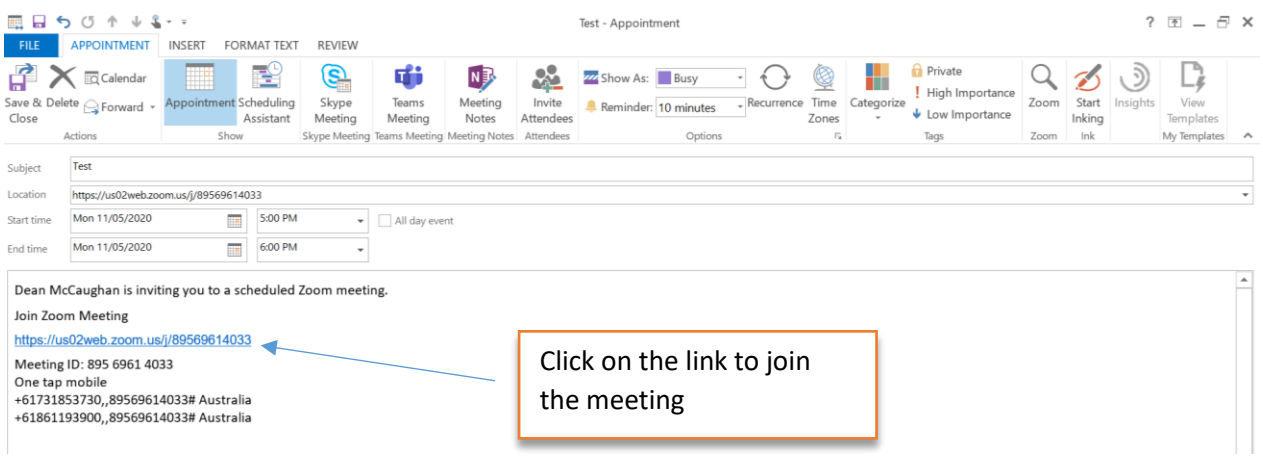

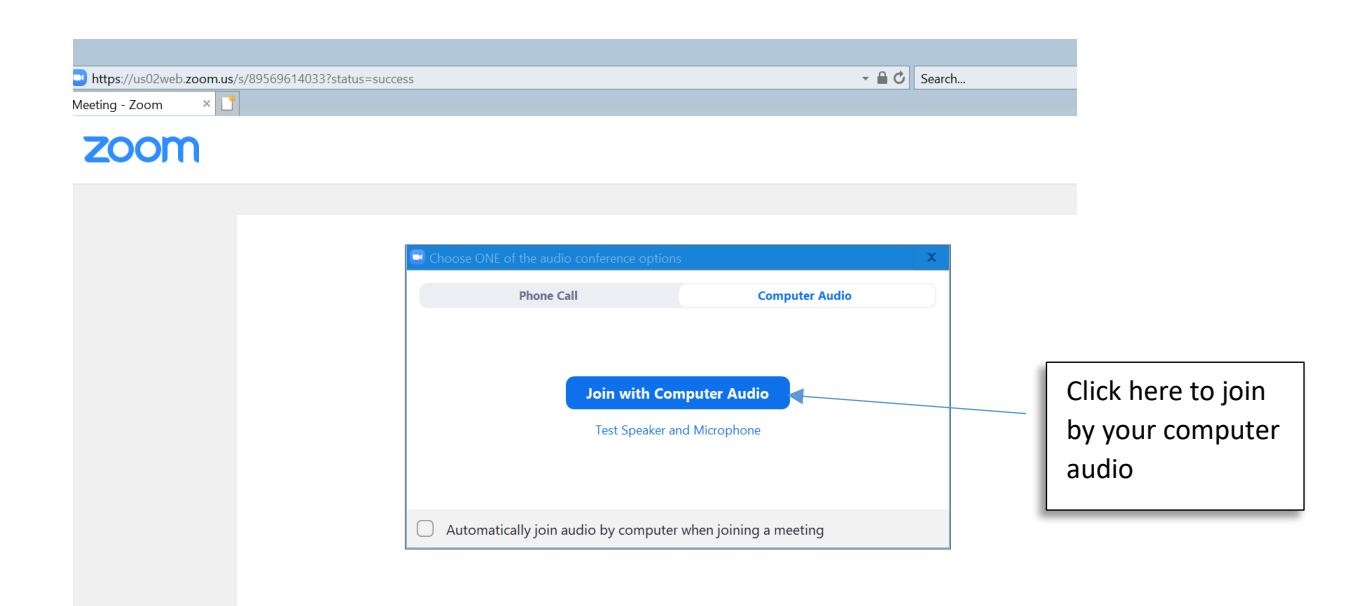

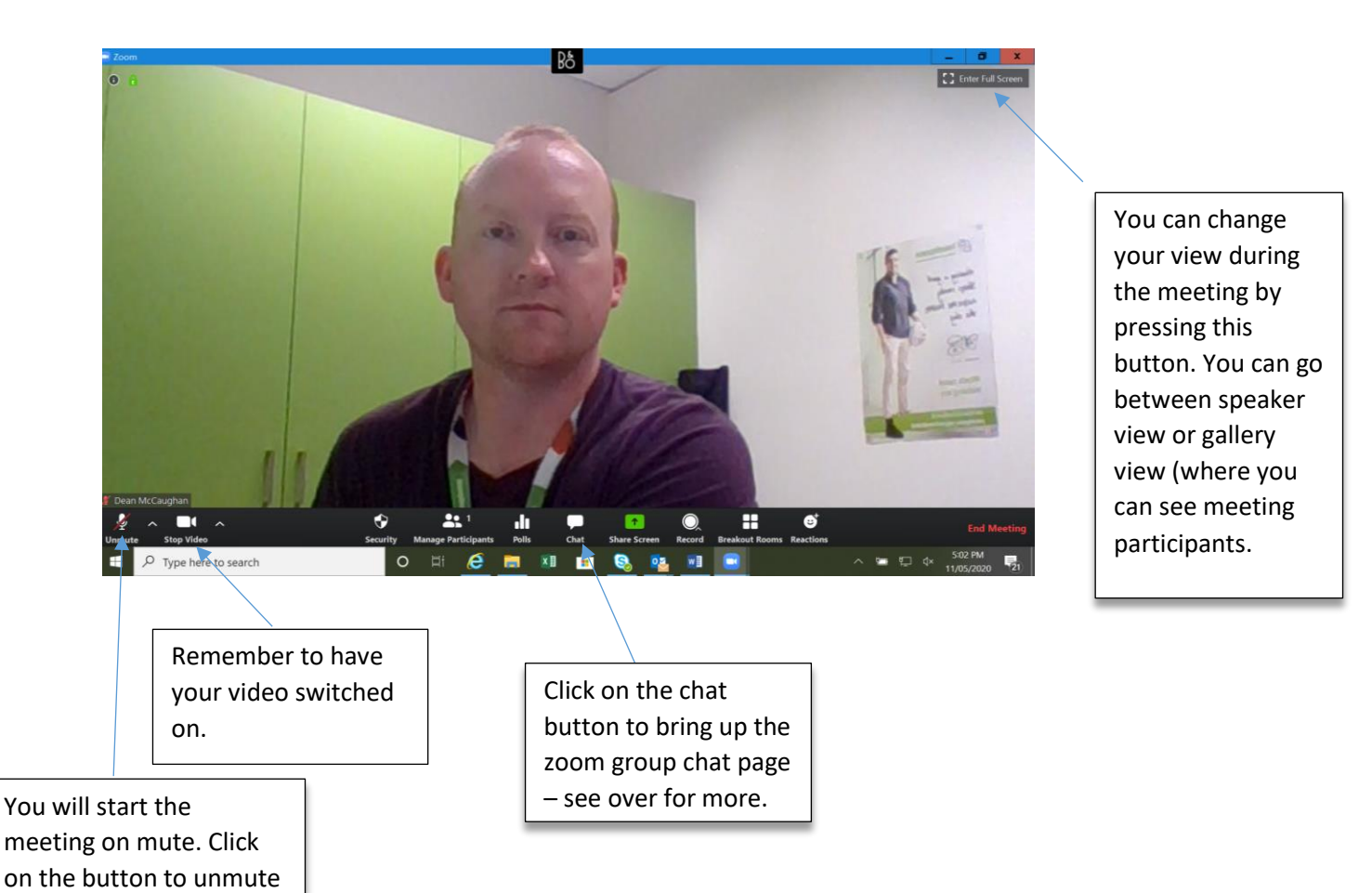

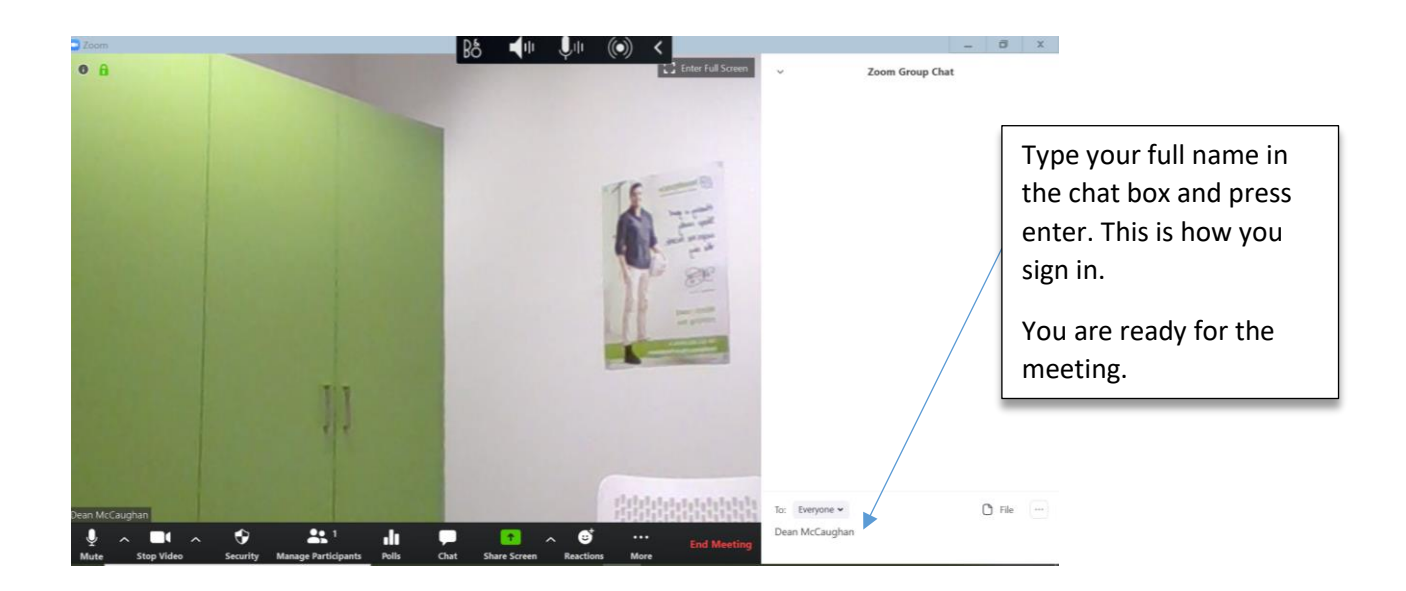

## **2. Joining the meeting via phone.**

Remember to download the app prior to the meeting.

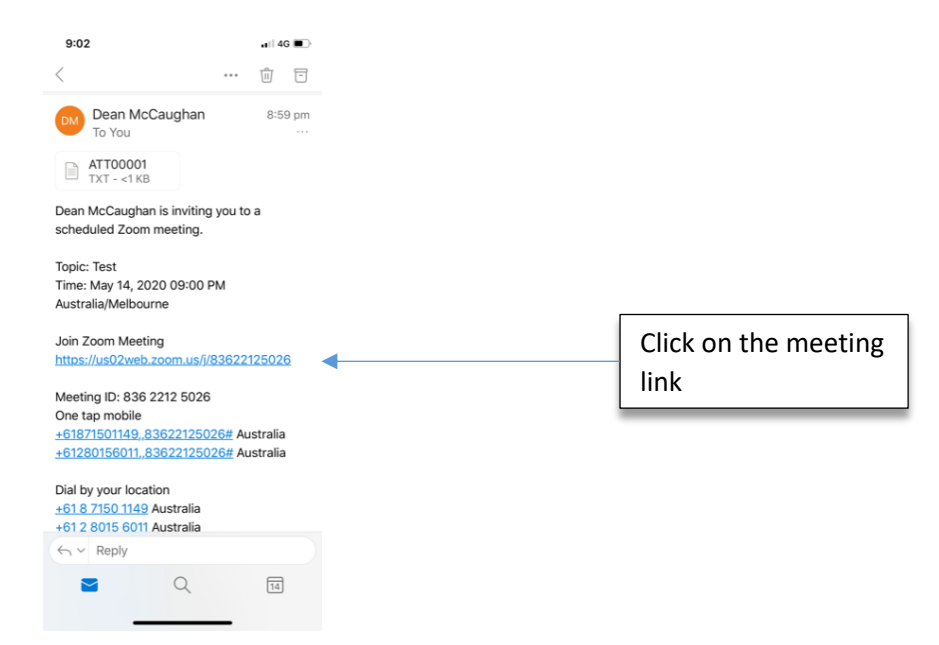

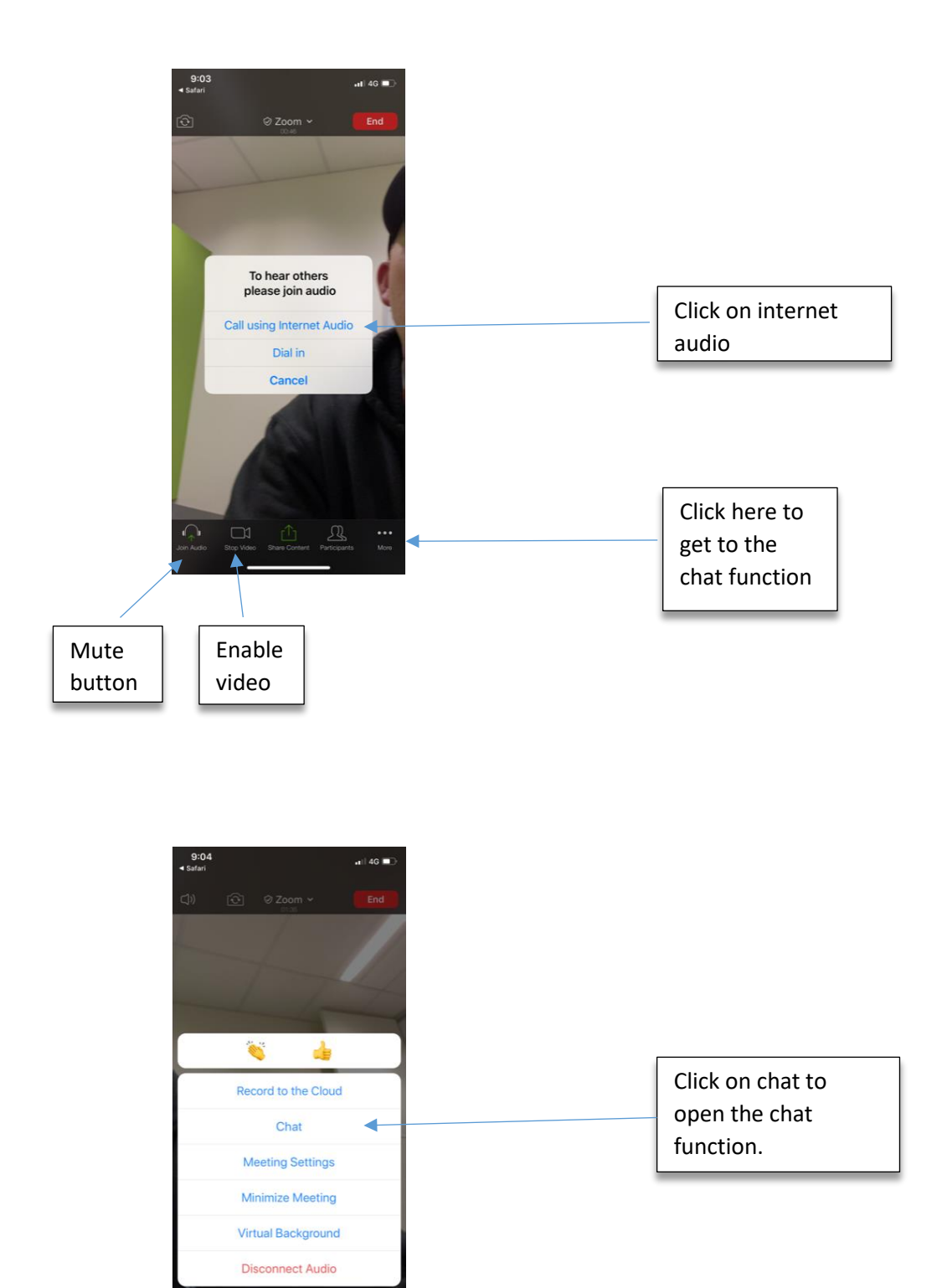

Cancel

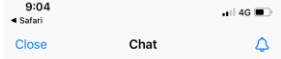

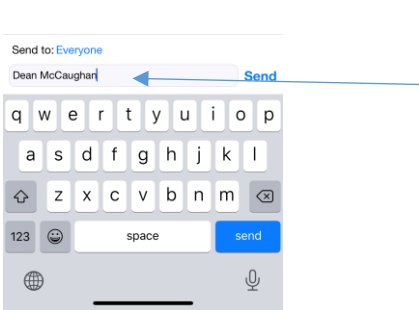

Type your full name in the chat box and press send. This is how you sign in.

Click close once done. You are ready for the meeting.